#### **To take osem spectra using matlab**

open **plotquad\_spectra.m** under */ligo/svncommon/SuSVN/sus/trunk/QUAD/Common/MatlabTools* Enter the following parameters :

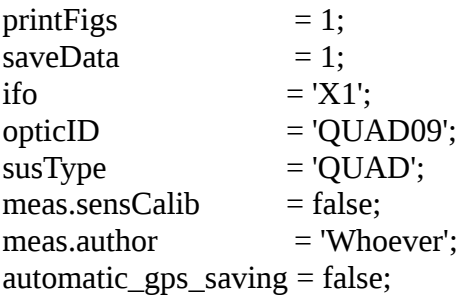

Enter the 2 gps times you want to start grabbing the data from (usually 500 secs of damped data and 500 secs of undamped) under the variables damping on gps and damping off gps. During the damped set make sure watchdogs are disabled.

Update the figFileTag (date of measurement) as '2014-08-19\_1400'

Hit Run. Calibrated spectra should plot up, mat and pdf file saved under the results directory (*/ligo/svncommon/SusSVN/sus/trunk/QUAD/X1/QUAD09/BUILD/SAGM0/Results*)

## **To compare spectra with QUAD08 for other quad spectra**

open **plotallquad\_spectra.m** under */ligo/svncommon/SusSVN/sus/trunk/QUAD/Common/MatlabTools*

add a line to the measList as follow :

'X1','QUAD09','2014-09-10\_1000-'; ... % | (47) | 1a | LH0 | BOTH | Locked | PASS/ | gpstime1 | gpstime2 | | Some comments

update the useMeasts variable with the new measurement list number (47). Update the figFileTag with an appropriate title. set printFigs to 1 and sensorNoise to 1. Comparison results will be saved under */ligo/svncommon/SusSVN/sus/trunk/QUAD/Common/Data*

## **To take undamped TFs measurements of main and reaction chain**

open **LH0\_X1\_Matlab\_TF.m** under

*/ligo/svncommon/SusSVN/sus/trunk/Common/MatlabTools/SchroederPhaseTools*

Uncomment the following lines at the end of the script (should be already uncommented) :

switch\_dampcomm('X1','QUAD','OFF','ON') Matlab\_TFs('X1','QUAD','09','','1B','M0','wire','TFSettingsLHOQUADPhase3a'); %damping off Matlab\_TFs('X1','QUAD','09','','1B','R0','erm','TFSettingsLHOQUADPhase3a'); %damping off switch\_dampcomm('X1','QUAD','ON','OFF')

Run the script. It should turn off damping, start M0 drive, then R0 drive and finally turn damping on again.

Matfile results (frd structure) should be saved under */ligo/svncommon/SusSVN/sus/trunk/QUAD/X1/QUAD09/BUILD/SAGM0/Data for the main chain* 

*/ligo/svncommon/SusSVN/sus/trunk/QUAD/X1/QUAD09/BUILD/SAGR0/Data for the reaction chain*

Result files should be named similarly as this quad08 result, with start time of measurement as the first part (year-month-day-gps\_[...])

*2014-06-28-1087994899\_X1SUSQUAD08\_R0\_0p01to50Hz\_tf.mat*

# **To plot the matlab tfs :**

Open plotquad\_matlabtfs.m under */ligo/svncommon/SusSVN/sus/trunk/QUAD/Common/MatlabTools*

Modify the input parameters as follow, and run the script.

```
PrintFigs = 1;
saveData = 1;
printDiagDOFsOnly = 1; 
plotFlag = false;ifo = 'X1';quadID = 'QUAD';quadNum = '09;
buildNum =";
sagLevel = 'R0'; (or M0)
buildType = 'erm'; (or wireloop)meas.yyyymmdd = '2014-06-27'; CF date in the RESULT FILE NAME
meas.time = '1087961738'; CF gps time in the RESULT FILE NAME
meas.sensCalib = true:
meas.author = 'whoever';
isDamped = 0;
```
This script will save pdf plots and matfiles of a calibrated results + model structure under */ligo/svncommon/SusSVN/sus/trunk/QUAD/X1/QUAD08/BUILD/SAGR0/Results*

# **To plot comparison of the tf with other quads :**

Open plotallquad\_tfs.m under */ligo/svncommon/SusSVN/sus/trunk/QUAD/Common/MatlabTools*

update the measList with a line as follow (modify relevant parameters as date and measurement numbers)

'X1', 'QUAD09', 'BUILD', 'wireloop', 'erm','2014-06-27','2014-06-27','MATTF' ;... %(365,366) | QUAD03, BUILD03 | (ETM) | 1B | S.S. | OFF | inc. | |

update the useMeasts.M0 and useMeasts.R0 variables with the correct measurement numbers for comparison (odd numbers for main chain, even numbers for reaction chain). When doing a comparison, it is important to compare apples with apples, in case of QUAD09, with other wireloop quads (QUAD08) for eg.

Update the pringFigs variable if you want to save the pdfs under */ligo/svncommon/SusSVN/sus/trunk/QUAD/Common/Data*

with the figFileTage as the pdf file name

#### **Don't forget to svn commit the plotall comparison scripts (spectra and tfs), since the measurement list is shared with LLO !**

## **To start iop and sus models in staging building (in case it needs to be restarted)**

-from the X1 staging building workstation, connected as controls-

Open a terminal and type the following commands : ssh bscteststand2 cd /opt/rtcds/tst/x1/scripts

open the quad sitemap from the terminal type sitemap2. open the quad overview screen. open the X1IOPTSTSUS1 GDS TP screen.

Run under the terminal ./startx1ioptstsus1

Quickly hit the burt button right after the command

Open the X1SUSQUAD GDS TP screen Then type on the terminal : ./startx1susquad

Quickly hit the burt button right after the command

**Other good source of documentation for testing is the opsManual : https://awiki.ligo-wa.caltech.edu/aLIGO/Suspensions/OpsManual/Testing**